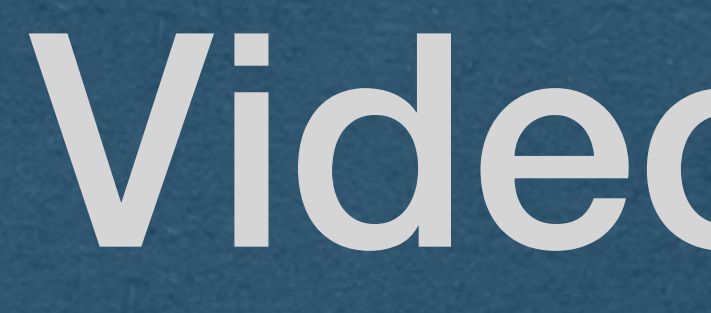

Video - mp4

# Uploading Video

• We now support file uploads • We allow users to upload images

• How do we support video uploads?

• The same exact way!

• Files are just bytes

• Images and videos are handled as bytes

• How do we display a video on our page? • Not the same as images (Can't use the  $\langle$ img> element)

• Use the <video> element!

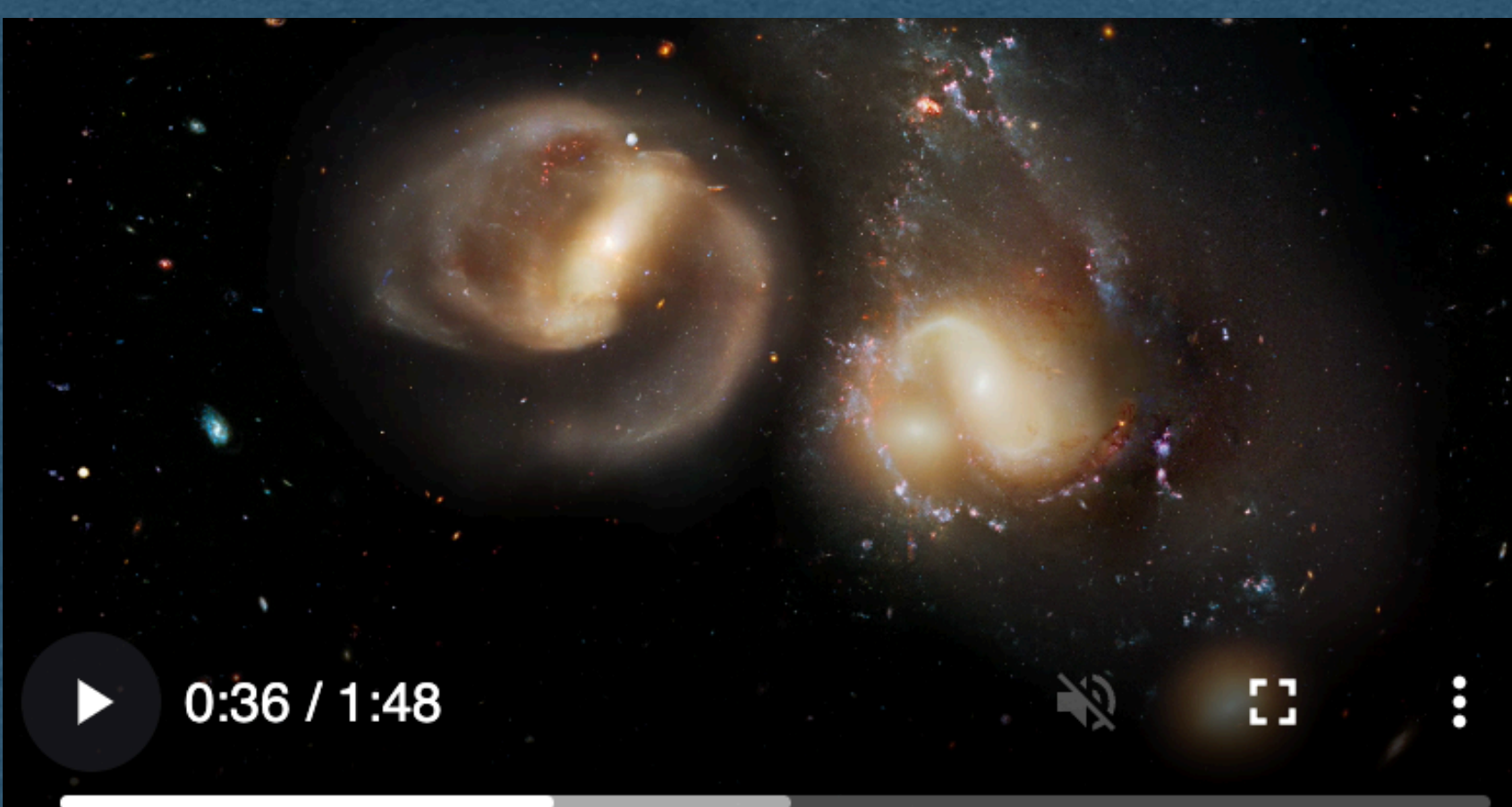

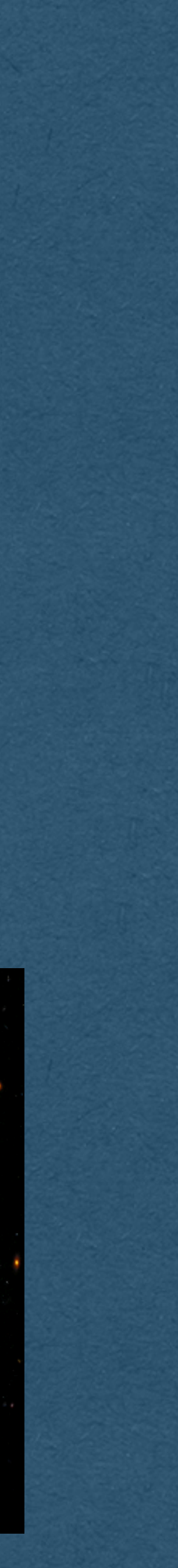

• controls: displays the control buttons for the user • autoplay: plays on page load [if allowed by the

- Can add a variety of attributes to the video
	-
	- browser]
	- autoplay)

• muted: mute the audio (Required in Chromium for

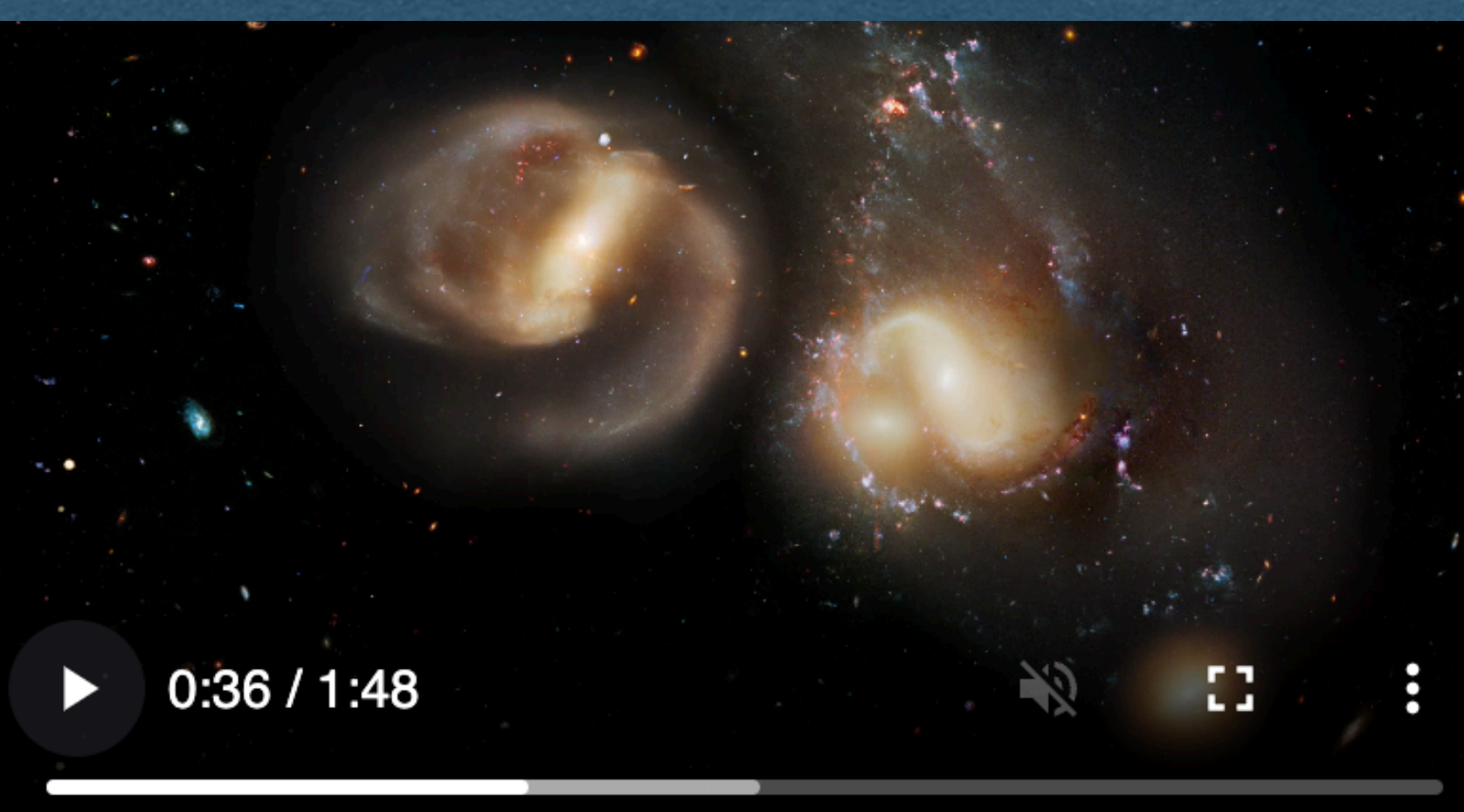

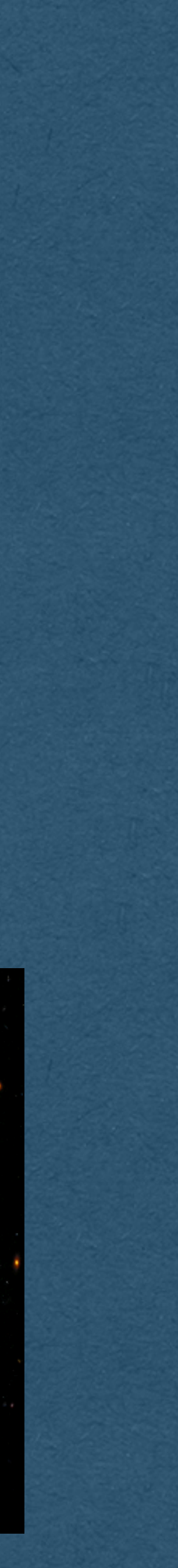

- Specify the source file in a source element
- If the MIME type is omitted, the browser might be able to sniff the type (Don't rely on this)
- This element will request "space.mp4" just like the src of an img

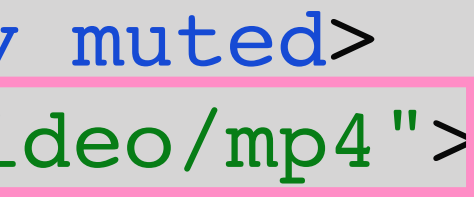

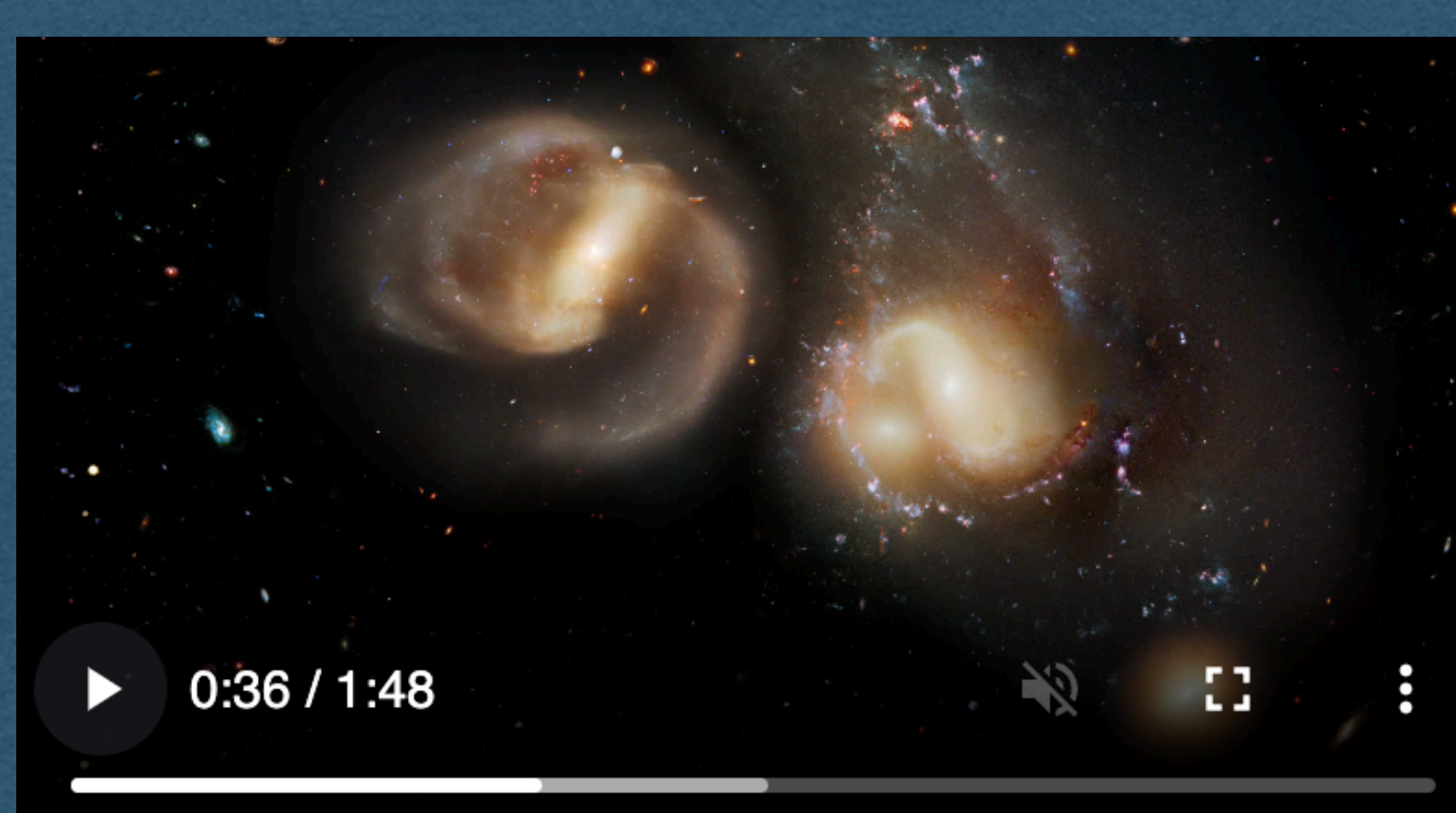

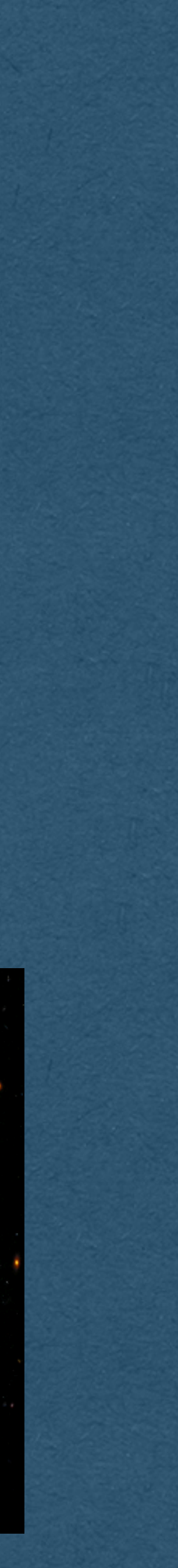

- Using the src attribute in the video element is allowed
	-

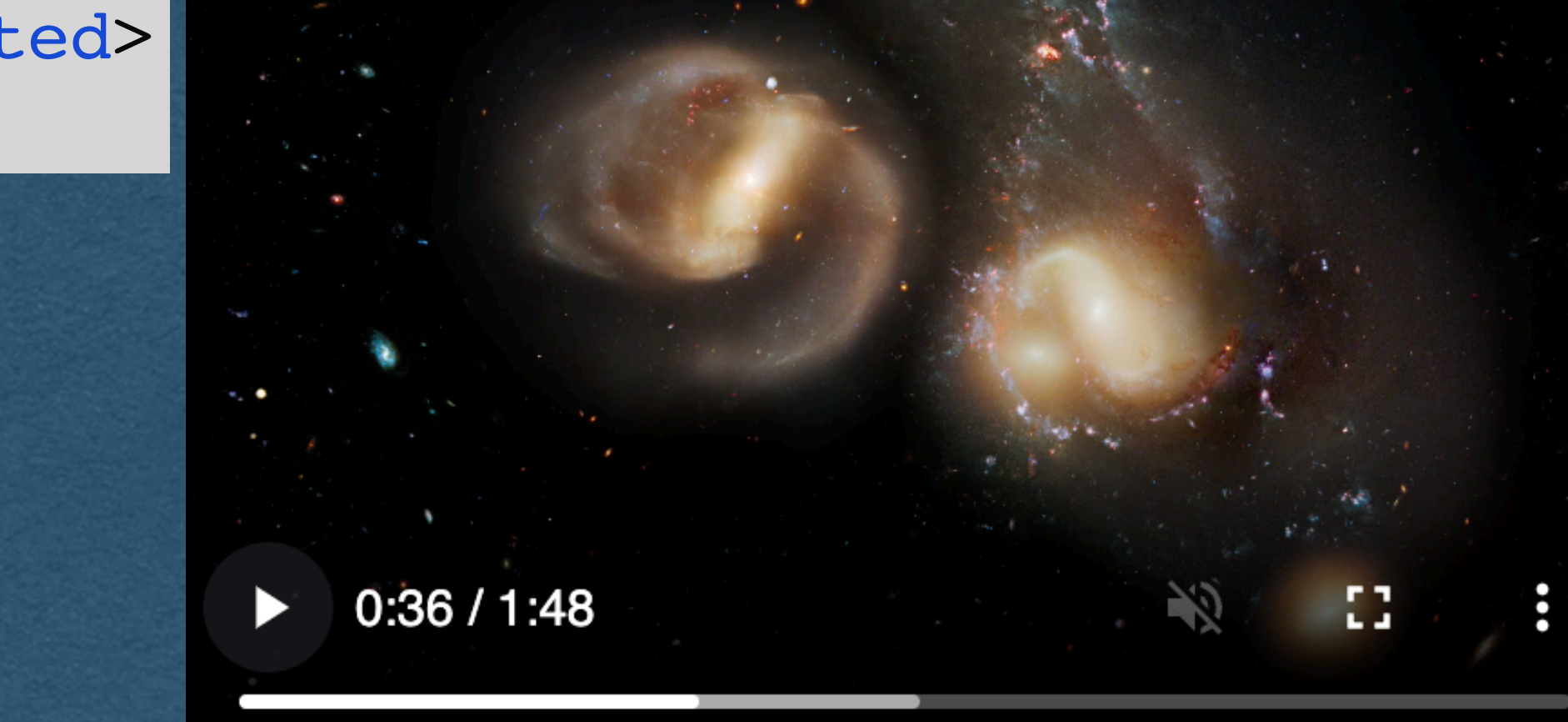

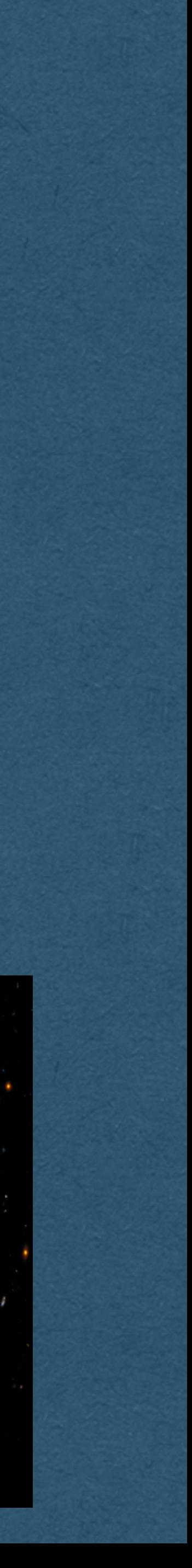

<video width="400" src="space.mp4" controls autoplay muted> </video>

• This is discouraged • Cannot specify MIME type • Can only have one source

• Using the source element allows us to specify multiple formats • Browser will use the first source in the list that it supports • Most browsers do not support mod or m3u8 and will play the

• Add text that is displayed for very old browsers that don't

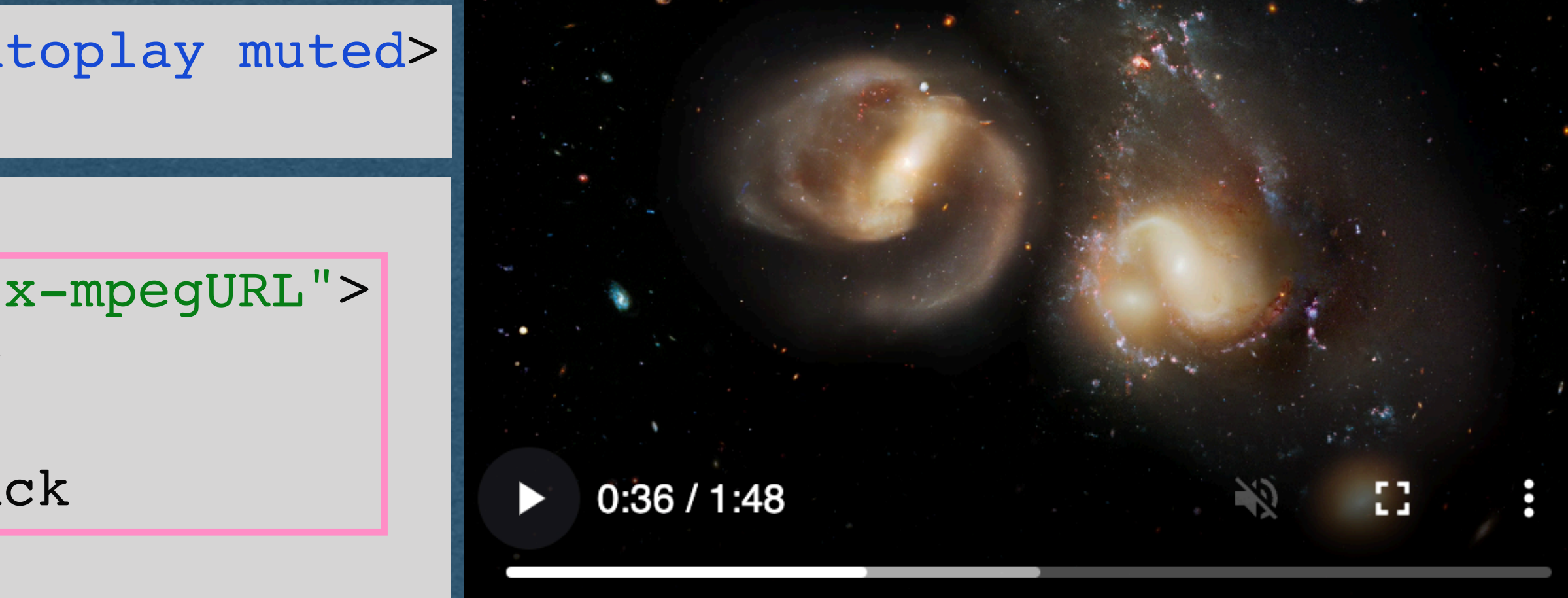

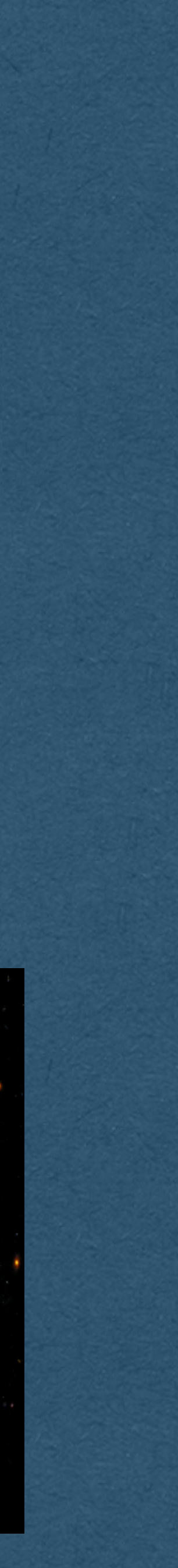

- -
	- mp4
- support the HTML5 video element

<video width="400" src="space.mp4" controls autoplay muted> </video>

<video width="400" controls autoplay muted> <source src="space.mpd" type="application/x-mpegURL"> <source src="space.m3u8" type="video/hls"> <source src="space.mp4" type="video/mp4"> Your browser does not support video playback

</video>

• Create HTML with a video element and a source with the name of

• Add this HTML as the chat message for the uploading user

- Expectation for HW3 when a video is uploaded:
	- Save the video to disk
	- your video file
	-
- start over. Bad user experience (UX), but fine for the HW

• Note: Since we use polling, the video will constantly reload and

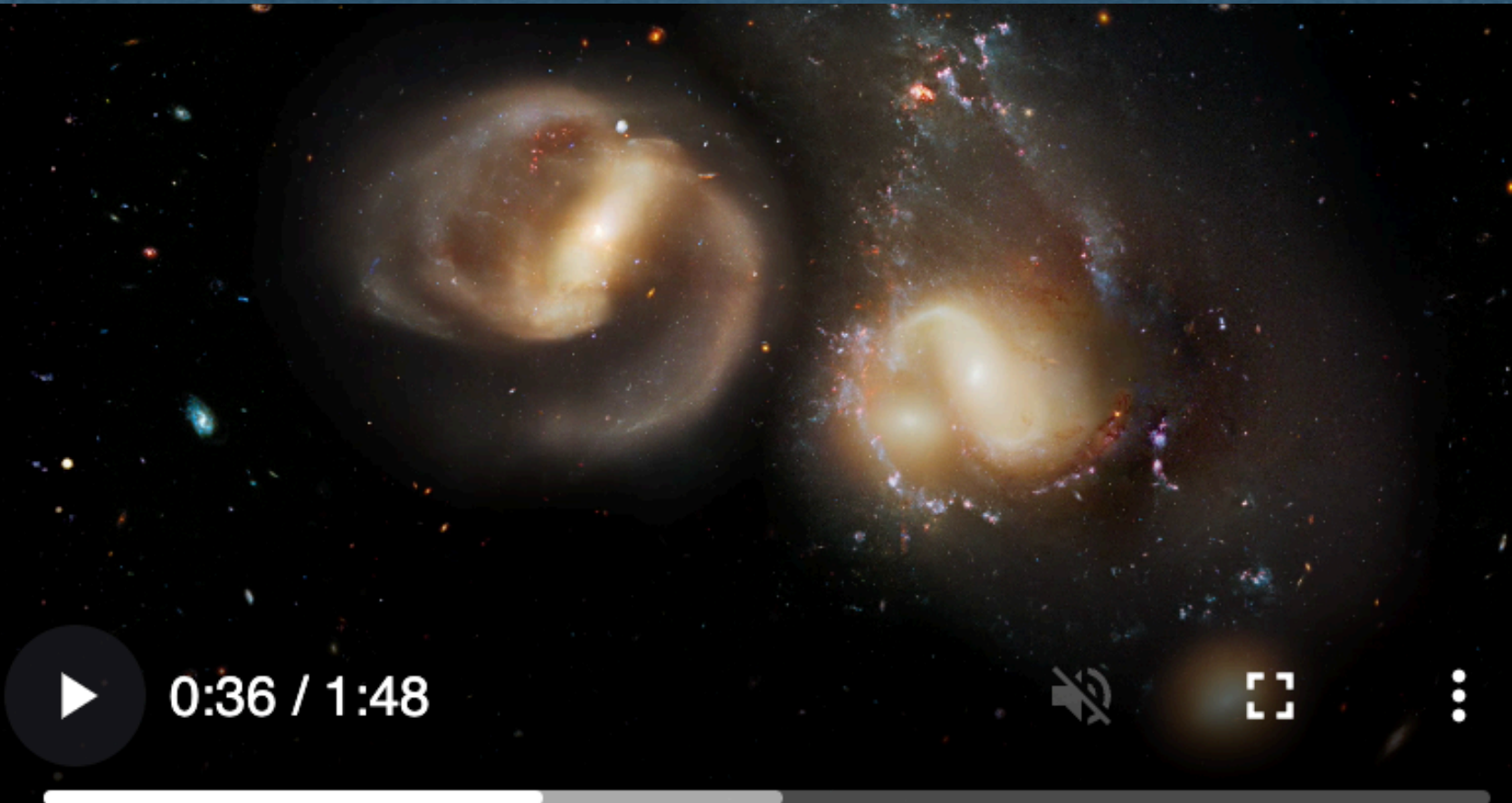

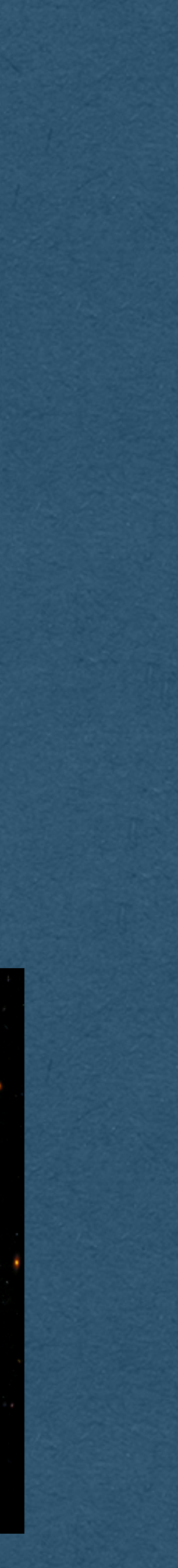

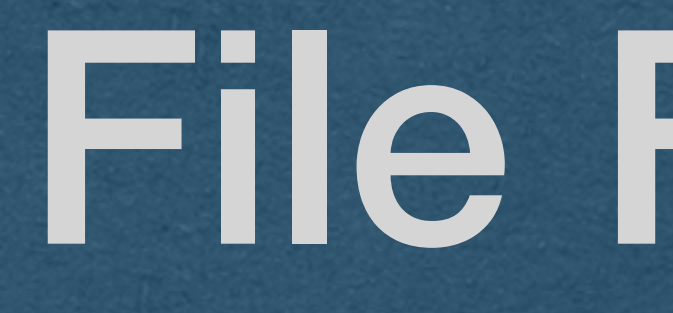

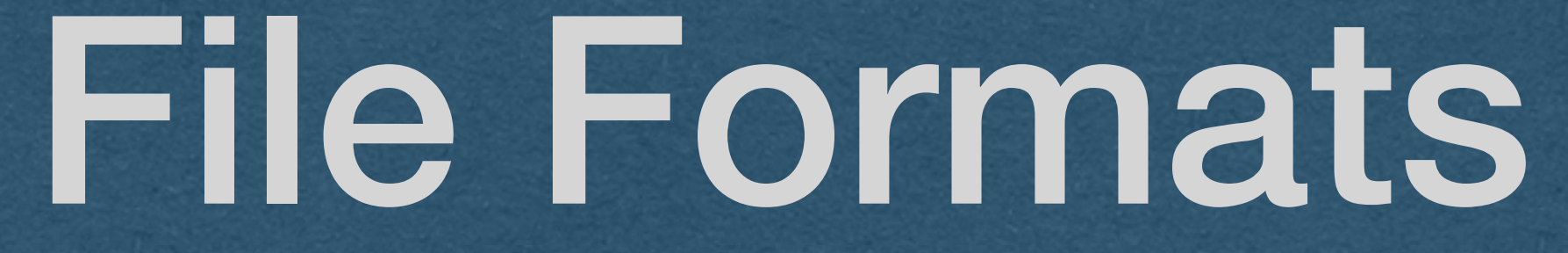

### File Formats

• How can we find the type of file that was uploaded?

• Let's our OS recommend which program to use to open the file

- Check the file extension?..
	- Fine for LO3
- File extension pros:
	- Helpful for us humans to identify the type
	-
- File extensions cons:
	- file (Or removed entirely)
	- the content of the file)

• They are part of the filename and can be set to anything by renaming the

• They are not part of the file itself (No filename when working with only

## Begin Application Objectives

### File Signatures

- The first bytes of each file contain a signature
	- Identifies the type of the file
	- Reliable(ish) since it's part of the content of the file itself instead of the filename
- When the file extension can't be trusted
	- Read the first bytes of the file
	- Lookup the signature of these bytes
- Common file types will always start with the same bytes
	- eg. JPEG images will start with
		- b'\xff\xd8\xff\xe0\x00\x10JFIF\x00\x01'
- Find the signatures for each file type you support and determine the MIME type matching the signature

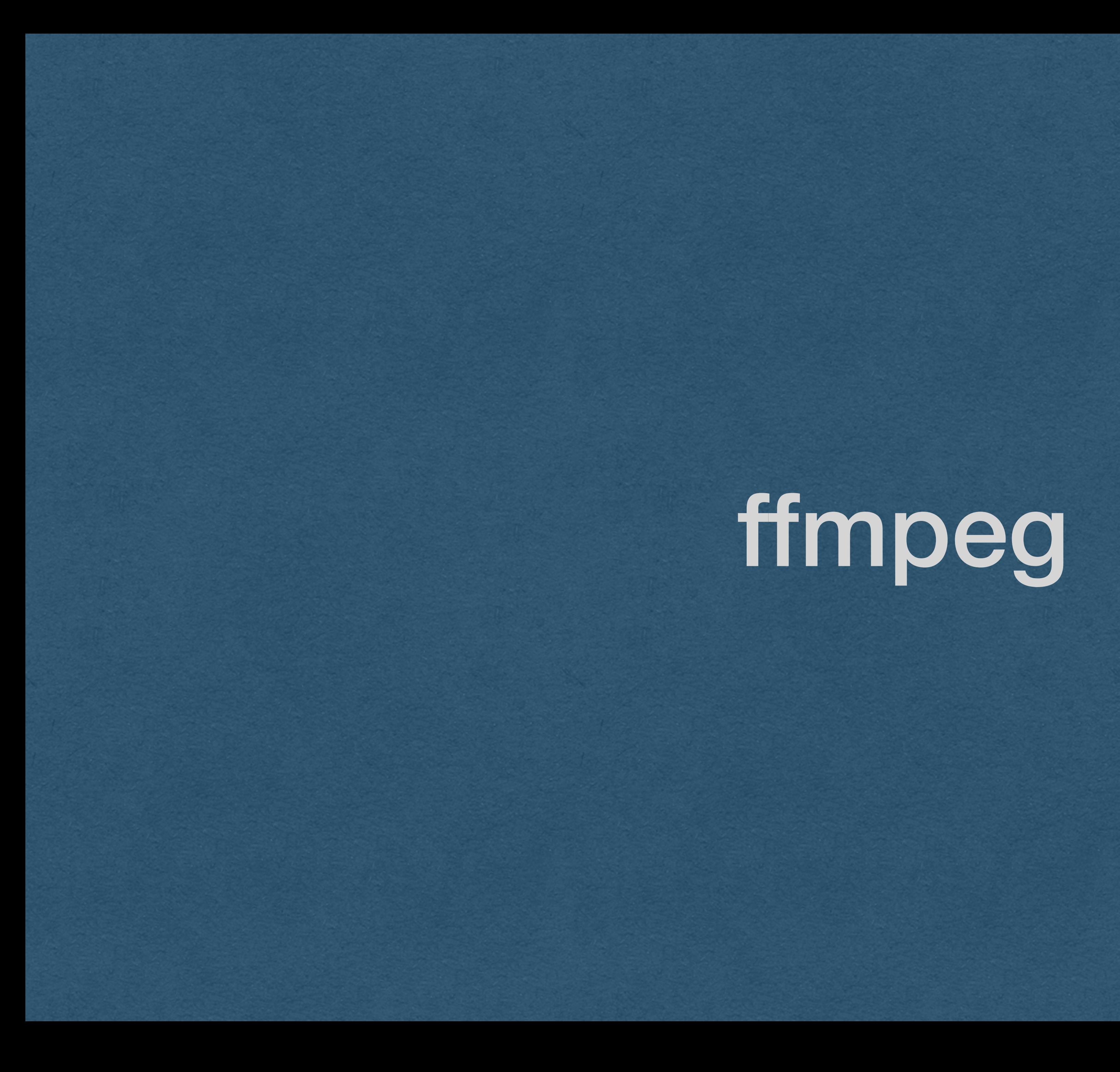

# ffmpeg

- We sometimes want to process video files
- ffmpeg is *the* answer for video manipulation
- Need to install ffmpeg
	- Include the installation in your Dockerfile
- Invoke ffmpeg
	- Command line examples today
	- Make system calls from your code
	- you (You still need to install ffmpeg)

• -or- use a client library that makes the sys calls for

# ffmpeg

• Example of basic ffmpeg usage • Converts inputVideo.avi into an mp4 • The -i flag indicates the input filename • The -f flag indicates the output format • The last argument is always the output filename • No flag for the output filename

#### **ffmpeg -i inputVideo.avi -f mp4 outputVideo.mp4**

# ffmpeg

• We can add more arguments for more control • Output filename is still the last argument • The -s flag is sets the resolution of the output file

#### **ffmpeg -i inputVideo.avi -s 640x360 -f mp4 outputVideo.mp4**

• We convert the file to 640x360

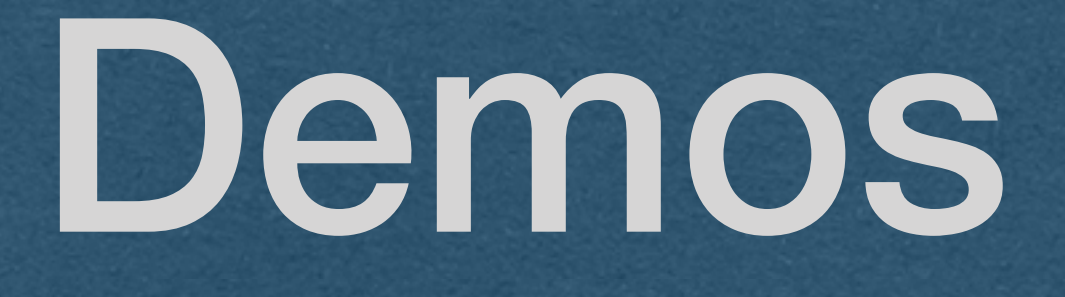